1. Перейти за посиланням: http://document.inmeds.com.ua

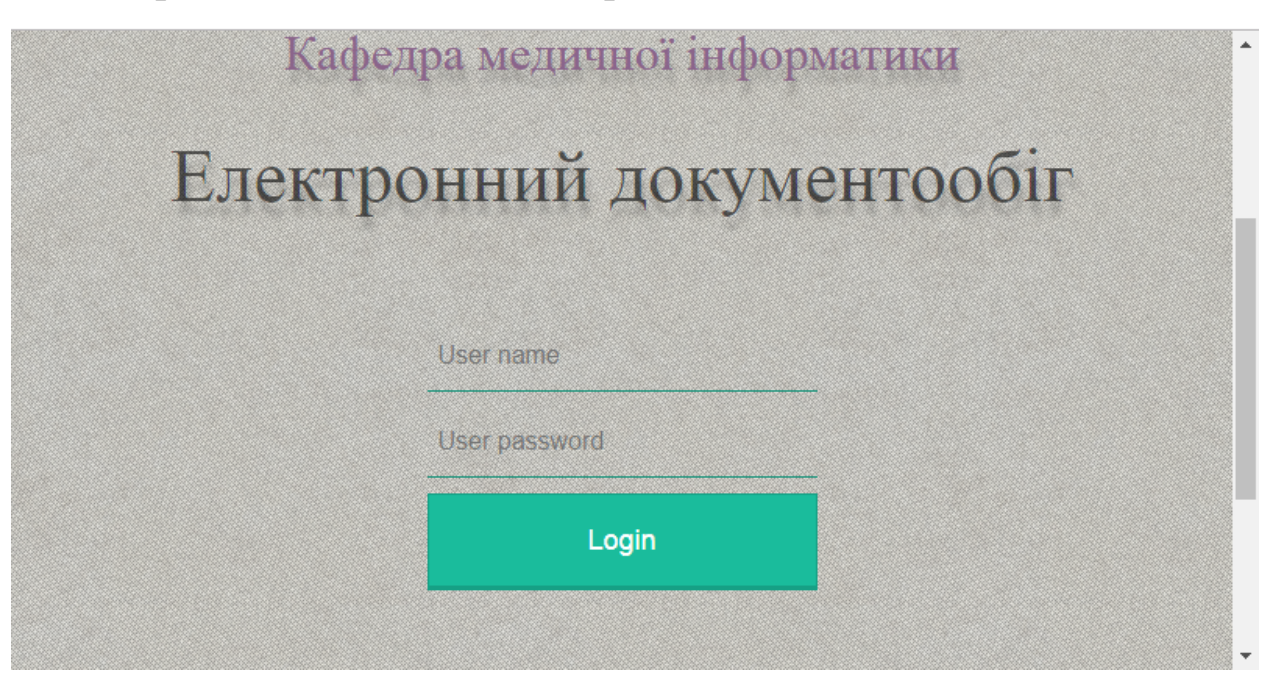

## 2. Ввести наданий Вам логін та пароль

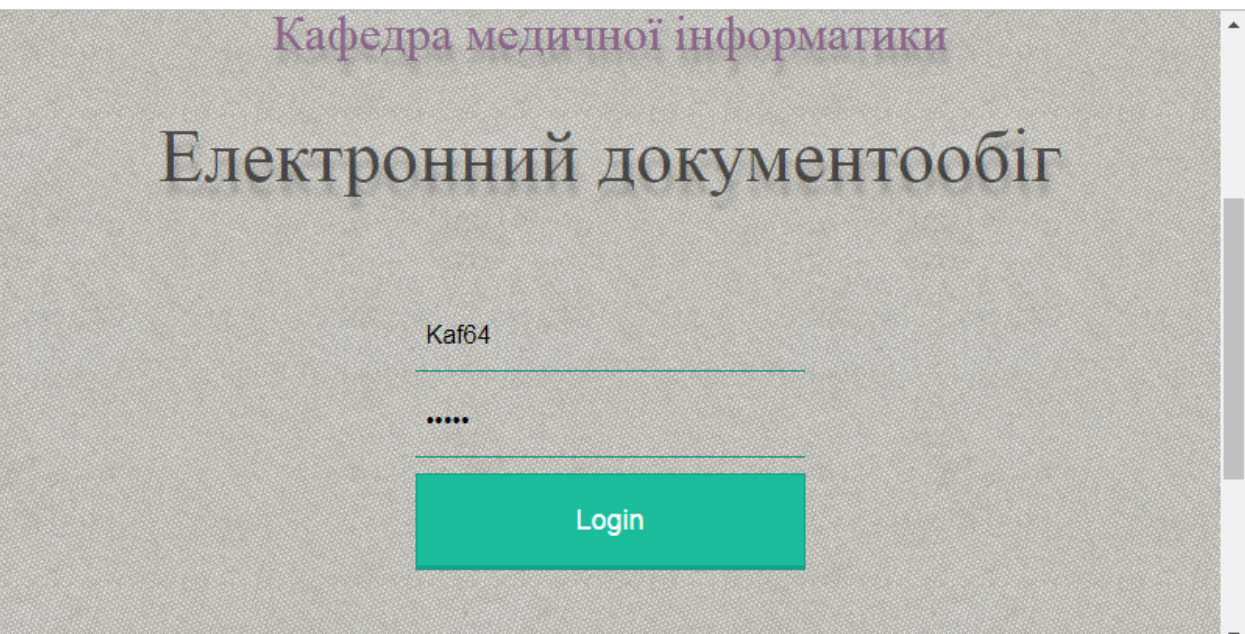

3. Перед Вами з'являєтьсядіалогове вікно зі звітами, Вам потрібно вибрати: Наукова діяльність.

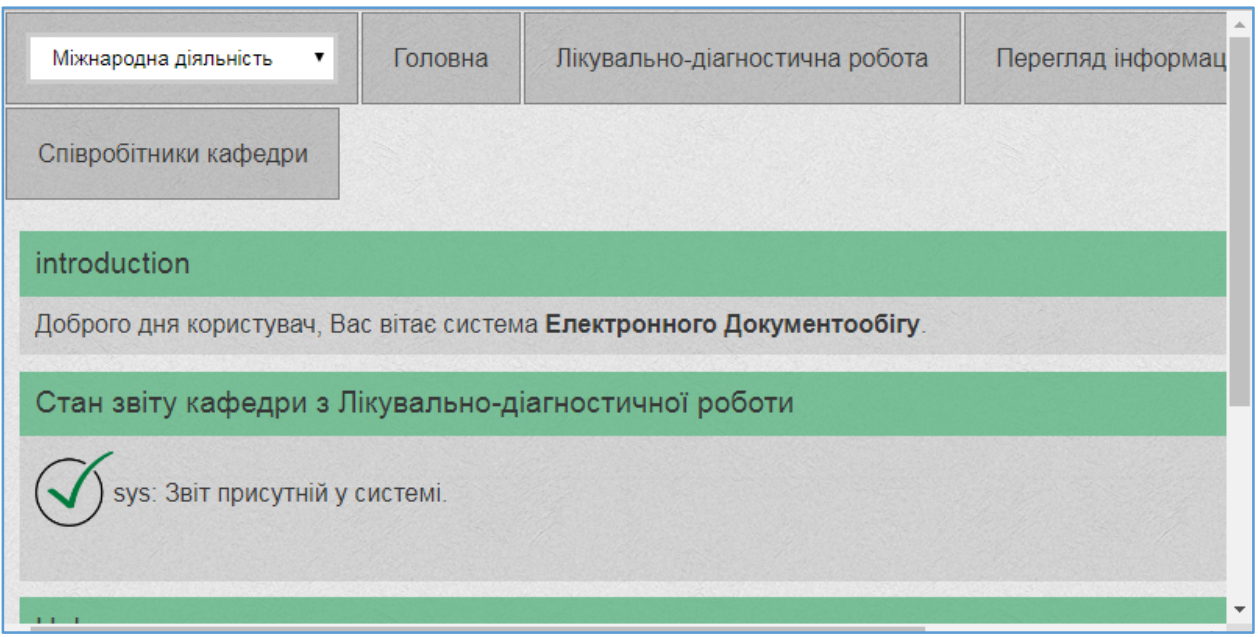

4. Перед Вами з'явиться вікно для звіту з наукової діяльності Вашої кафедри.

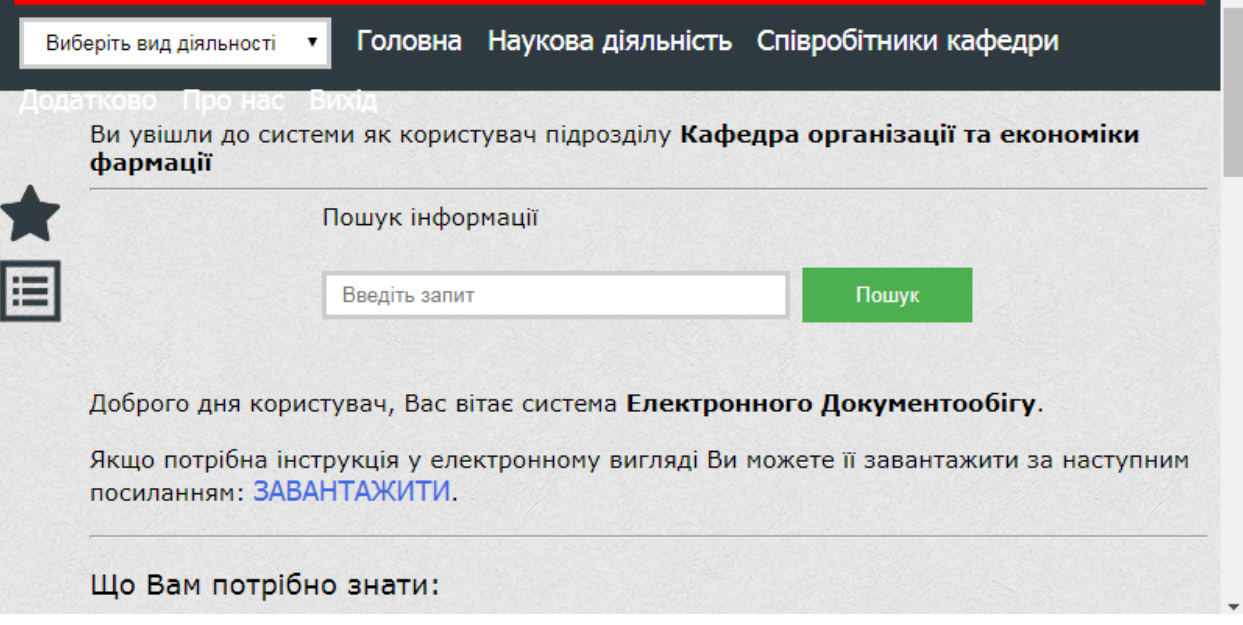

This document was created with Win2PDF available at http://www.win2pdf.com.<br>The unregistered version of Win2PDF is for evaluation or non-commercial use only.<br>This page will not be added after purchasing Win2PDF.